## Виджет Всероссийского опроса родительской общественности

- [Инструкция по размещению виджета опроса на сайте Навигатора](#page-0-0)
- [Инструкция по размещению виджета опроса на стороннем сайте](#page-1-0)

## <span id="page-0-0"></span>Инструкция по размещению виджета опроса на сайте Навигатора

В административной части ИС Навигатор откройте модуль "Профиль региона" (доступен только пользователям с ролью Администратор) на вкладке "Настройки сайта"

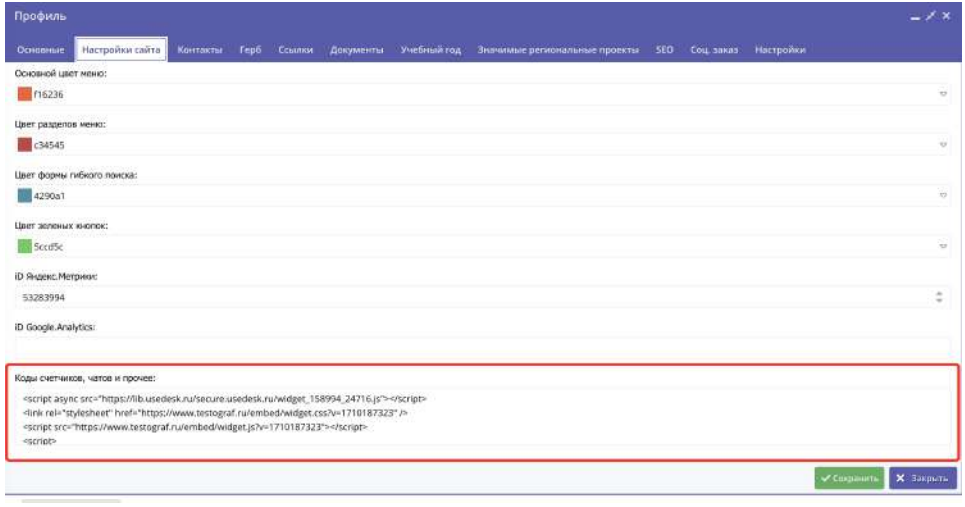

Для того чтобы собирать ответы с помощью виджета, необходимо вставить следующий код виджета в блок "Коды счетчиков, чатов и прочее:" с новой строки:

```
<link rel="stylesheet" href="https://www.testograf.ru/embed/widget.css?v=1710187323" />
<script src="https://www.testograf.ru/embed/widget.js?v=1710187323"></script>
<script>
    window.ttgrafSetWidgetParams({
        id: 567894,
    })
</script>
```
В результате на выбранной странице в нижней части справа появится иконка виджета с опросом.

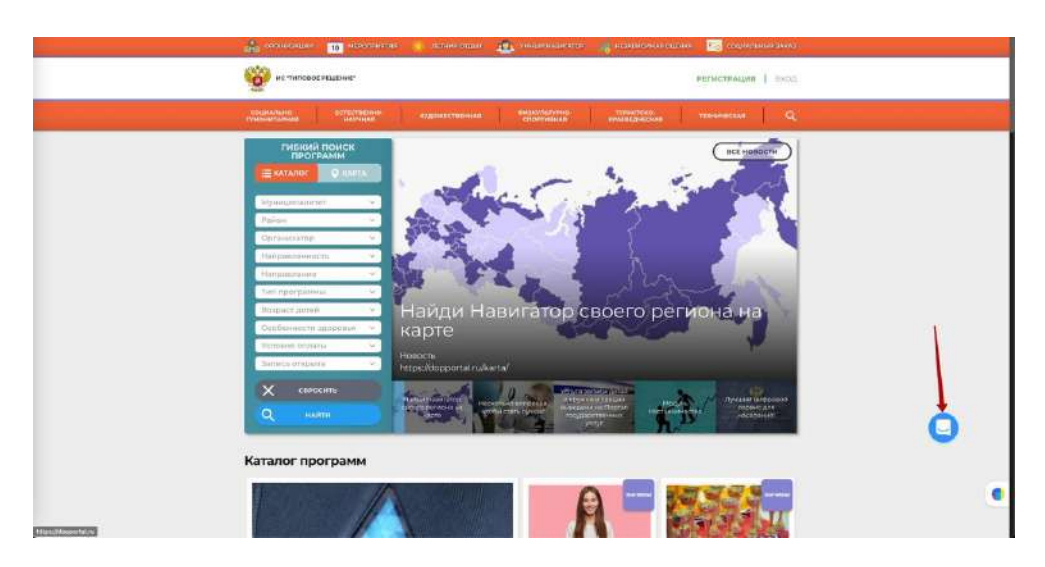

Спустя 10 секунд пребывания пользователя на сайте произойдет автооткрытие опроса.

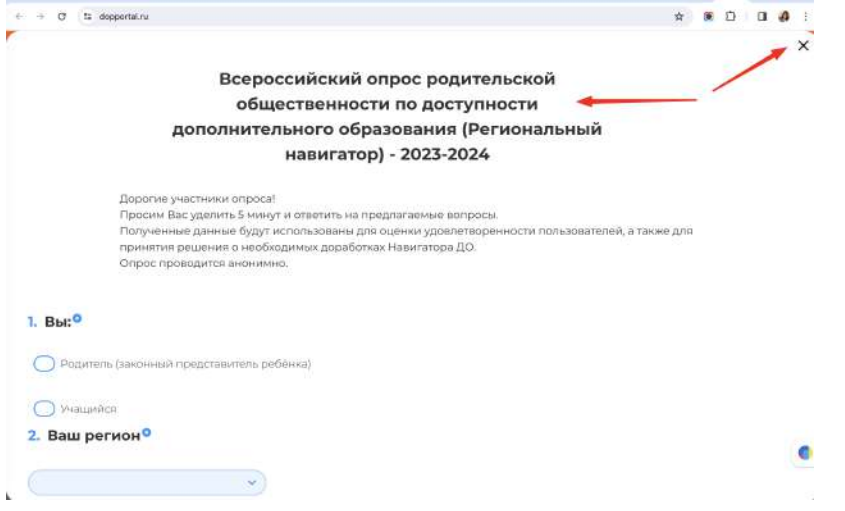

## <span id="page-1-0"></span>Инструкция по размещению виджета опроса на стороннем сайте

Указанный выше код виджета можно встроить и в код любого другого сайта. Для этого необходимо установить код виджета на необходимую страницу вашего сайта перед закрывающим тегом body

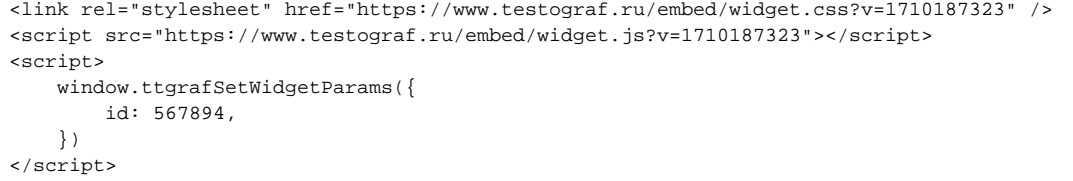